## **UPUTA ZA SAMOARHIVIRANJE RADOVA U REPOZITORIJU UČITELJSKOG FAKULTETA**

Student samostalno arhivira rad u Digitalni akademski arhiv i repozitorij Dabar, u dogovoru s mentorom, a nakon provjere u Turnitinu. **Arhivira se završna verzija rada prije same obrane**.

Samoarhiviranje rada jedan je od **uvjeta za pristupanje obrani** rada.

## **Proces samoarhiviranja ocjenskih radova:**

- student se prijavljuje na Digitalne akademske arhive i repozitorijie RH u repozitorij Učiteljskog fakulteta Sveučilišta u Rijeci <https://repository.ufri.uniri.hr/> svojim AAI@EduHr elektroničkim identitetom
- na naslovnoj stranici Fakulteta postoji s desne strane gumb koji je poveznica na repozitorij:

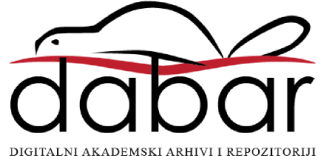

- pohranu svojeg rada započinje klikom na poveznicu *POHRANJIVANJE*
- iz padajućeg izbornika odabire **ZAVRŠNI, DIPLOMSKI I SPECIJALISTIČKI RADOVI**
- ako ustanova koristi Informacijski sustav visokih učilišta (ISVU), dio metapodataka o završnom/diplomskom/specijalističkom radu preuzima se iz ISVU-a
- student unosi ostale potrebne podatke:
	- na prvoj stranici: naslov, sažetak i ključne riječi, naziv studijskog programa te ime mentora)
	- klikom na SLIJEDEĆA prelazi se na drugu stranicu na kojoj se postavlja **PDF datoteka** rada, potvrđuje pravo predaje i konačna verzija rada, te je potrebno upisati svoje kontakt podatke
	- **•** klikom na **POHRANI I POŠALJI NA OBJAVU** student završava svoj postupak u repozitoriju, nakon toga može se odjaviti

Ako je neko od obaveznih polja ostalo nepopunjeno, neće se otvarati sljedeća stranica nego će se na vrhu otvorene stranice pojaviti crvena obavijest u kojoj će biti navedeno što nedostaje.

Urednik objavljuje rad ili kontaktira mentora/studenta u slučaju da nisu ispunjeni uvjeti za objavljivanje nakon obrane rada, kad pristigne lista imena studenta koji su obranili rad.